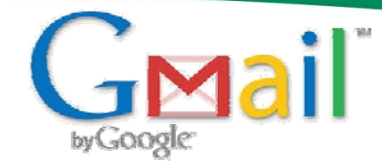

## **@HomeSC.com Email Setup Instructions**

## **WebMail Login URL: http://mail.homesc.com**

## **Enable POP3 or IMAP in your Gmail account. Click** *Save Changes* **when you're done**

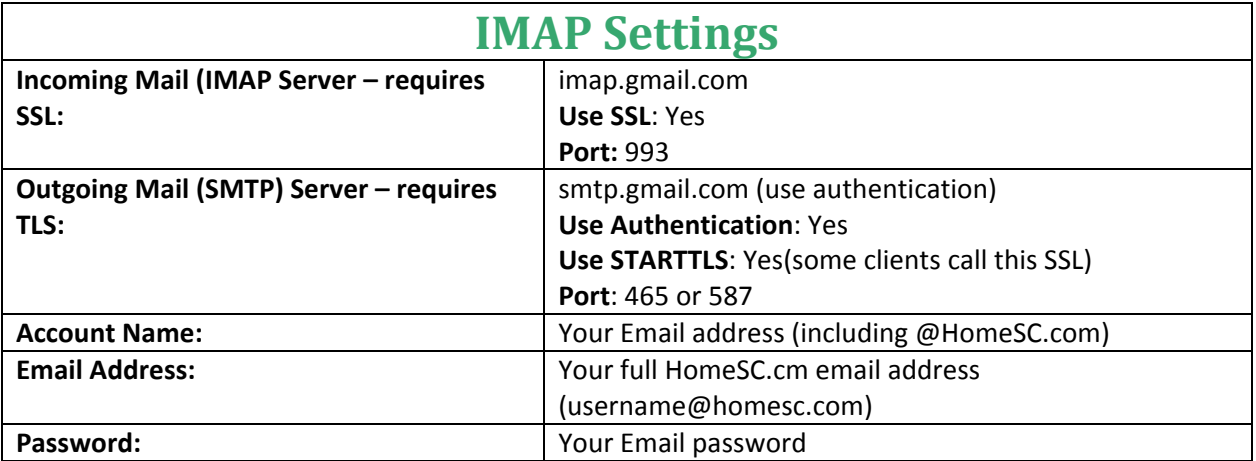

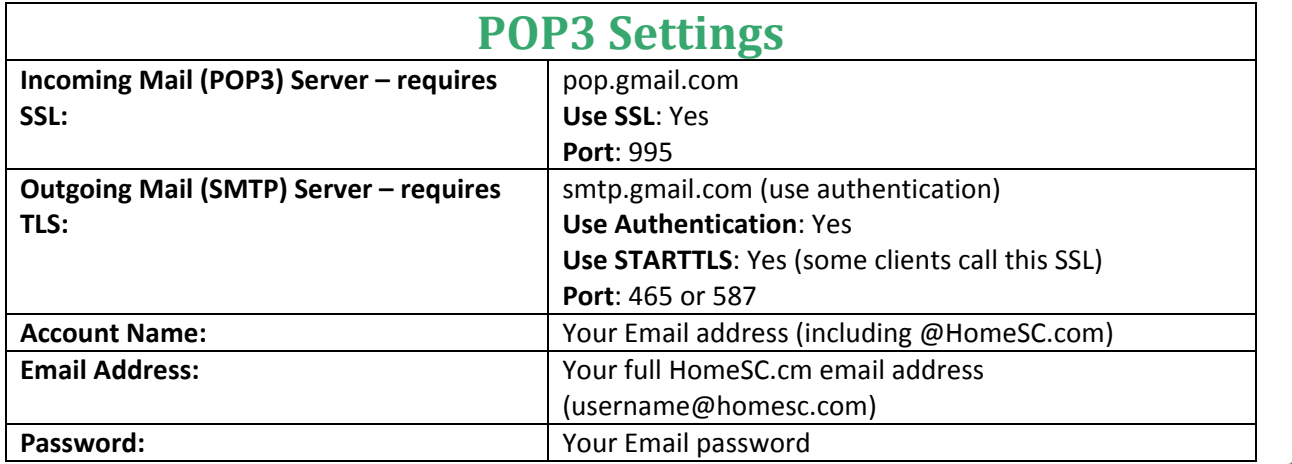

For instructions for specific email clients please visit *HomeSC.com*, click on *Internet Support*, click on *Email Setup Instructions*, then select the email client you would like to set up.

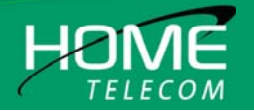